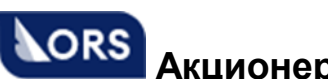

**Акционерное общество «Онлайн Резервейшн Систем»**

# TAIS SIG

## **Руководство по установке программного обеспечения SIG**

АО «ОРС»

Москва 2022

### СОДЕРЖАНИЕ

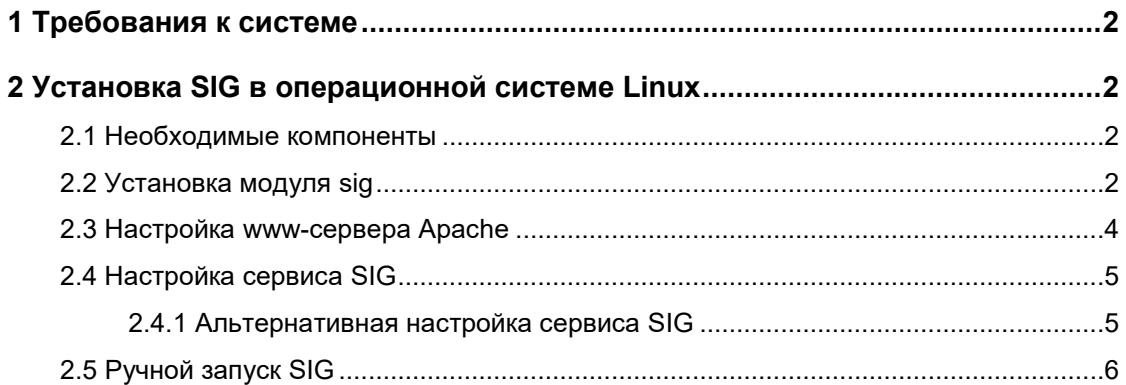

#### 1 Требования к системе

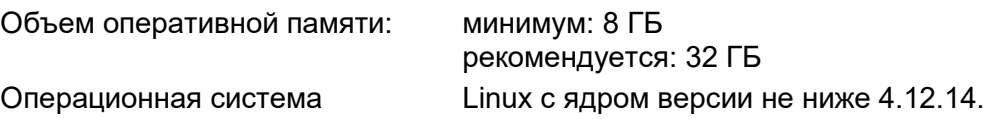

#### 2 Установка SIG в операционной системе Linux

#### 2.1 Необходимые компоненты

- Установленная система Linux с ядром версии не ниже 4.12.14.

- Установленный www-сервер Apache.

- Архив инсталляции: sigcomplin.zip.

#### 2.2 Установка модуля sig

1) Создать пользователя  $w$   $sig$  (имя выбрано для примера, можно использовать любое другое).

2) Развернуть архив siglinux.zip в домашнем каталоге пользователя  $w$  sig, в последующем - каталог установки. В дальнейшем исходим из того, что каталог установки /home/w\_sig.

3) В каталоге установки создать каталог context.

4) Задать значение переменной окружения LD LIBRARY PATH в каталог

установки sig. Для этого в конфигурационный файл среды (для bash - .bash\_profile), добавить строчки:

LD LIBRARY PATH=\$HOME

export LD LIBRARY PATH

5) Откомпилировать модуль соединения с Apache (sirena23.cgi). Для этого войти в директорию сді и набрать в командной строке:

c++ -o sirena23.cqi lsirena23.cpp

Заменить в файлах index, html и admin/index, html Sirena23.dll на

cgi/sirena23.cqi.

6) Создать канал протоколирования, командой mknod logpipe p

7) Отредактировать в файле sig23.ini следующие секции, вводя актуальные данные:

[sirena] - Секция описания подключения SIG к серверному приложению.

Краткое описание разделов:

HOST = IP-адрес сервера TAIS CRS или сетевого процессора

NETADDR = Порт, для соединения с сервером Сирены TAIS CRS

**TIMEOUT = Максимальное время ожидания ответа от TAIS CRS** 

**EXTMODE = Использование расширенного режима, при взаимодействии SIG с** серверным приложением

**TA = Имя сервера TAIS CRS** 

Более полное описание разделов — в документации по администрированию SIG. Значения эти полей сообщаются ответственными за соединение с серверным приложением TAIS CRS (организацией, выдавшей пульты).

[http] Секция описания подключения к www-серверу

NETADDR = Порт соединения с www-сервером. Любой свободный, например 10100.

[xml] Секция описания подключения к SIG, через шлюз FidelXML.

NETADDR = Порт соединения с SIG через FidelXML. Любой свободный,

например 12345.

[CONSOLEPOOL]

POOLLIST = default

[DEFAULT]

POOL = Описание авторизации для подключения к TAIS CRS. <TA>: <Номер оператора>[: < Пароль>[: < Владелец бланка>]].

Более полное описание в документации по администрированию SIG. Значение этого поля сообщается ответственными за соединение с серверным приложением TAIS CRS (организацией, выдавшей пульты).

 $[HT]$ 

WWWROOT = путь к каталогу ht, описанному в п.3. Например, /home/w sig/ht.

ContextPath = путь к каталогу context, описанному в п.4. Например,

```
/home/w_sig/context.
```
 $SCRIPT = cqi/sirena23.cqi$ 

[SITE]

```
BOOKING=1
```
offerqueryfares=0

[PnrCreate]

MaxRetry=15

[OPTIMAL]

DIRECTONLY=0

SHOWQUERY=0

INPAGECOUNT=999

```
[psgrinput]
```
needdocexpdate=NCN

```
[BOOKINGPOLICY]
  Schedule=01.01.01-INF-1234567/00:00-24:00
  BookingDeadline=00:00
  BookingCompleteTime=00:00
[TICKETFORMS]
  actual=1
  condition=1 (настройка выставляется только после заполнения таблицы
  условий оформления перевозок в TAIS CRS)
[PNR]twinphase=1
```
#### 2.3 Настройка www-сервера Apache

1) Открыть на редактирование файл conf/httpd.conf, находящийся в каталоге установки Apache.

2) Добавить в файл следующие данные:

```
# Следующие две строчки, а также четвертая описывают порт на котором
будет доступен сайт. Если сайт должен быть доступен на http-порту по
умолчанию (80), первые две строчки опускаются, а содержимое тэгов Virtual
host необходимо перенести в уже существующее описание:
```

```
<Virtual Host default >
  Listen *: 8080
  Port 8080
  # Virtual host SIG
  <VirtualHost default:8080>
  DocumentRoot /home/w siq
  ScriptAlias /cgi/ "/home/w sig/cgi/"
  ServerSignature email
  DirectoryIndex index.html
  <Directory "/home/w sig/cgi/">
    AllowOverride none
    Options None
    Order allow, deny
    Allow from all
  </Directory>
# Максимальное время ожидание ответа sirena23.cgi от SIG
```
SetEnv "SIRENA23 CGI SIRENA23GATE TIMEOUT" "100"

# Порт по которому sirena23.cgi передаёт данные в SIG. Тот же, что описан в

```
sig23.ini [http] NETADDR
```

```
SetEnv "SIRENA23 CGI SIRENA23GATE PORT" "10102"
```
- $\#$  IP-адрес установки SIG. В случае того же компьютера  $1$ ocalhost SetEnv "SIRENA23 CGI SIRENA23GATE HOST" "localhost"
- # Путь к лог-файлу sirena23.cqi

```
SetEnv "SIRENA23 CGI SIRENA23GATE LOG" "/tmp/sirena23ag.log"
</VirtualHost>
```
3) Перезапустить Apache.

#### 2.4 Настройка сервиса SIG

1) Скопировать файл sig в /etc/init.d/.

2) Отредактировать файл sig, указав актуальные значения пользователя и каталога установки (описаны в начале документа).

3) От root выполнить команду:

```
chkconfig -add sig
```
#### 2.4.1 Альтернативная настройка сервиса SIG

1) В каталоге sig создать скрипт со следующим содержанием:

```
#! /bin/sh
PATH=/bin:/sbin:/usr/bin:/usr/local/bin
LOG=/home/w sig/start.log
cd /home/w sig
TT= `ps ax|qrep sig|qrep 901:1|awk '{print $1}'
if [ ! "$TT" ]
  then
  echo "START SIG `date "+%d%m%y %H%M"`" >> $LOG
  su w sig -1 -c "/home/w sig/sig &"
fi
```
Выделенные жирным фрагменты индивидуальны для установки.

В первом, втором и пятом случае это каталог установки SIG, в третьем случае это пара пульт: оператор, в четвертом случае, пользователь SIG.

2) Задать созданному файлу права на выполнение

chmod 755 run

3) Добавить этот файл в список автозапуска, для этого выполнить команду crontab -e

В открывшийся для редактирования файл добавить строчку

```
*/5 * * * * /home/w_sig/run.sh >/dev/null 2>/dev/null
Жирным выделен каталог запуска SIG.
```
#### **2.5 Ручной запуск SIG**

Возможен ручной запуск SIG, он производится из домашнего каталога SIG, непосредственным запуском программы из shell, например:

su – w\_sig ./sig &